## Carga en KOHA en el Servicio Geológico Minero Argentino Protocolo Z39.50

Por Luis Eugenio Panza

Bibliotecario SEGEMAR - IGRM

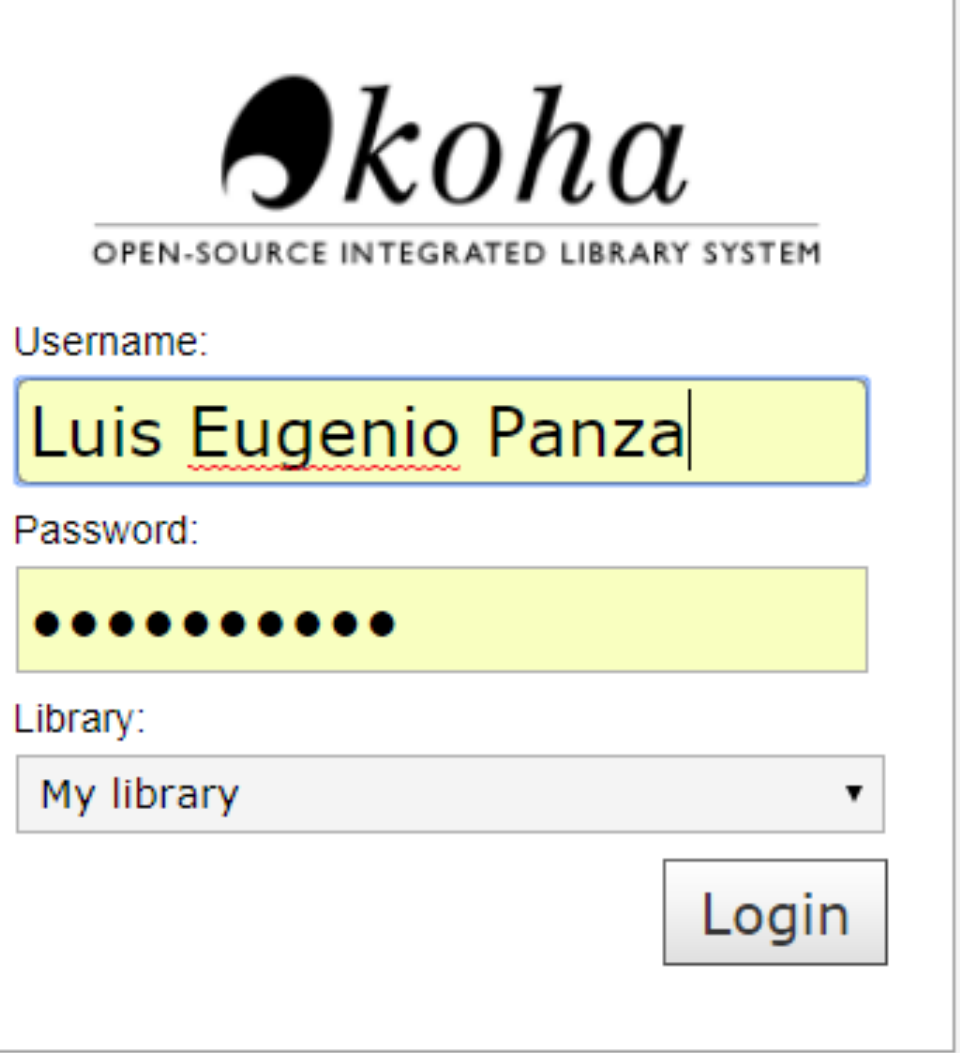

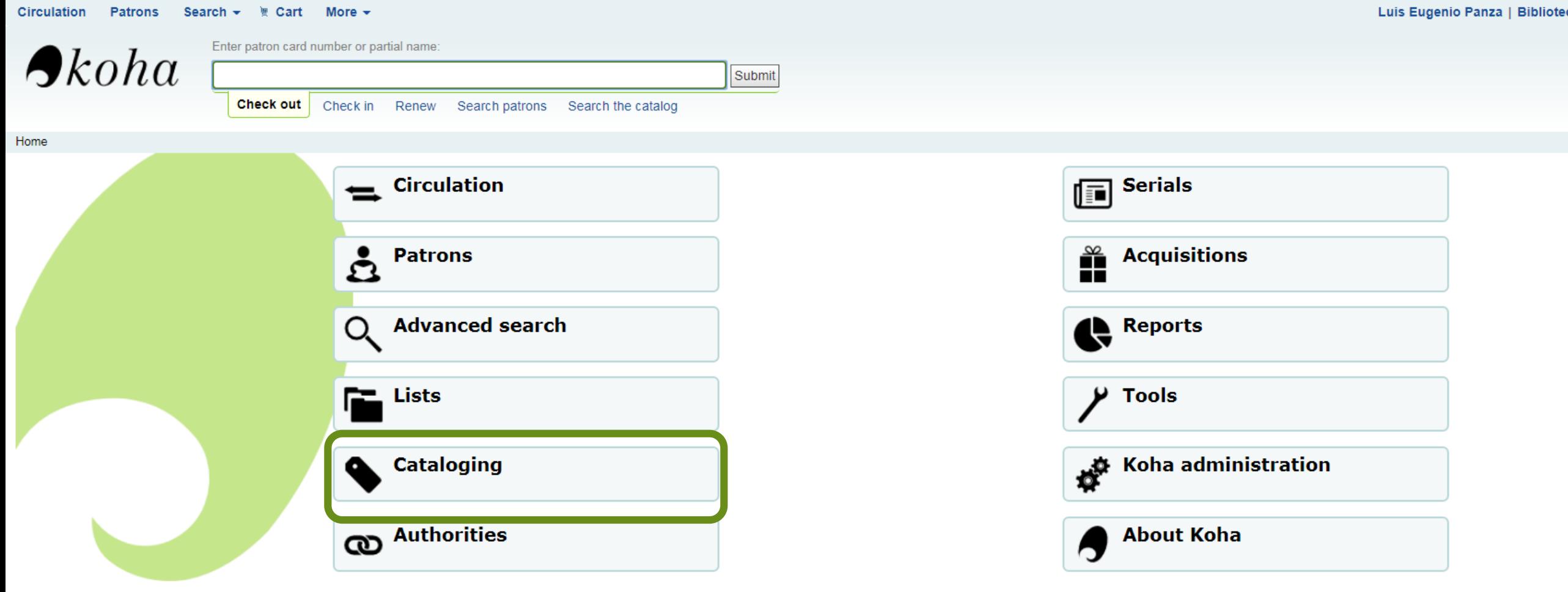

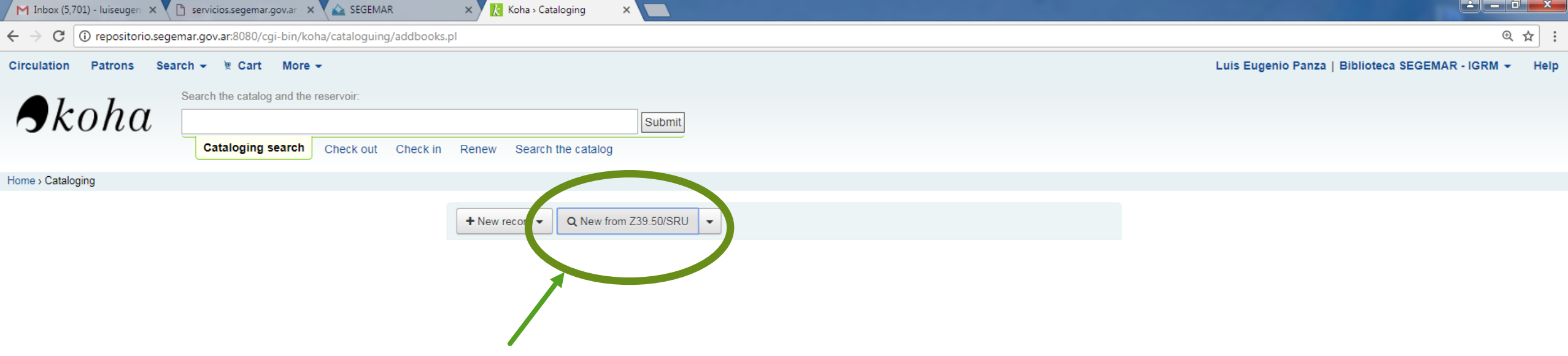

organismo que derivó en lo Para importar un ítem previamente clasificado de otras bases se utiliza el protocolo Z39.50. El mismo es lo que se conoce como un protocolo de intercambio, y sirve para traer información de otras bases de datos, siempre y cuando esta sea compatible con la propia.

 $\overline{a}$ En nuestro caso, se ha generado la conexión con bases de datos de Estados Onidos, como para<br>importar la información de lo que era el Rureau of Mines Lorganismo del cual tenemos una mportar la mormación de lo que<br>colección de miles de volúmenes. técnico inédito de minería, habituales van an ser estado estado estado estado en minos, organismo del edal lenemos dina.<br>Ión de miles de volúmenes  $\mathcal{L}$  voluments:  $\mathcal{L}$  (para revistas, anuarios, boletines, etc).  $\mathcal{L}$ En nuestro caso, se ha generado la conexión con bases de datos de Estados Unidos, como para importar la información de lo que era el Bureau of Mines, organismo del cual tenemos una

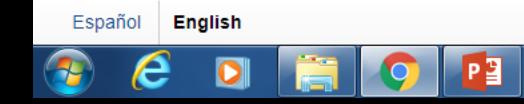

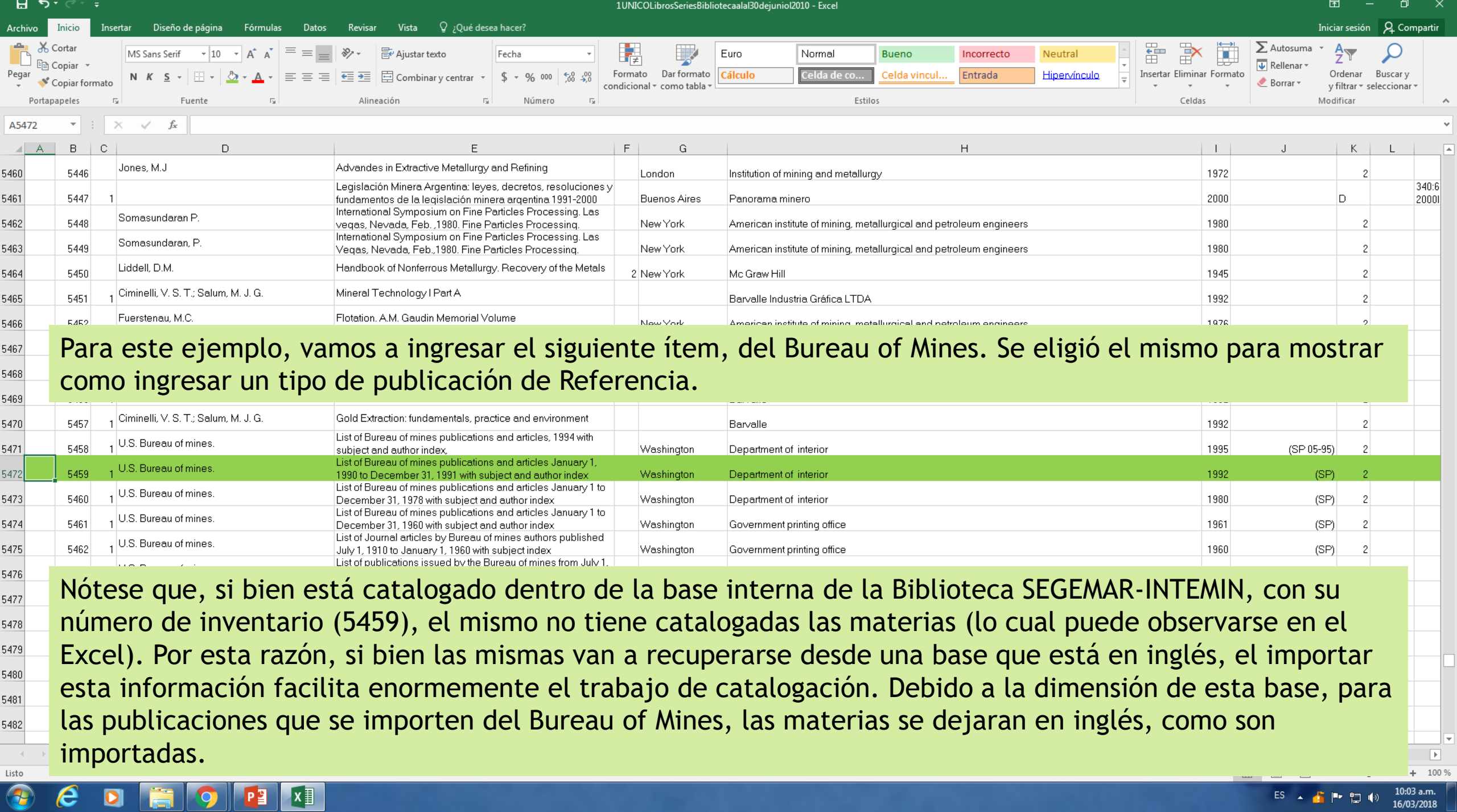

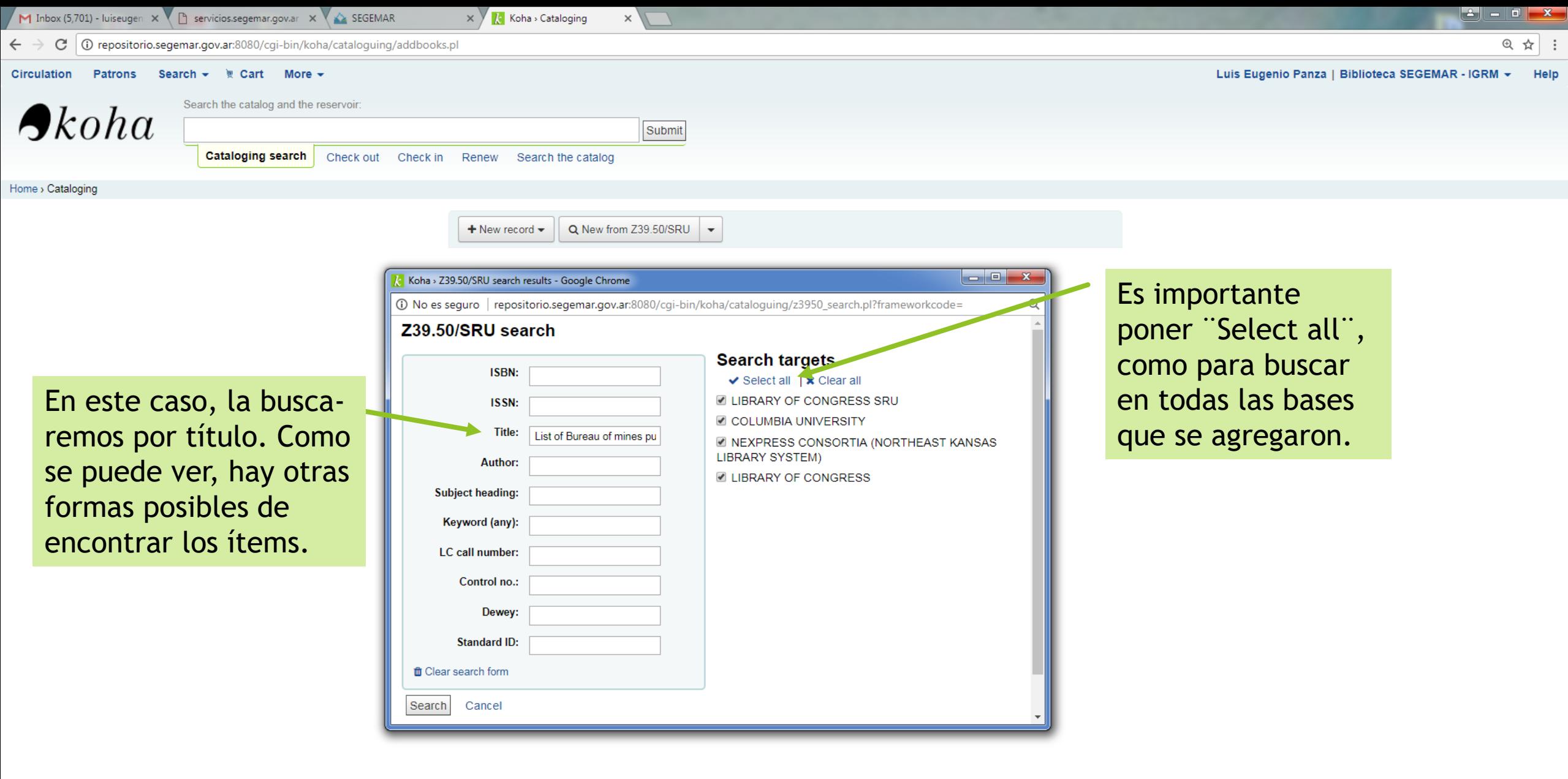

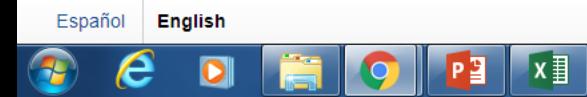

 $\leftarrow$   $\rightarrow$   $\mathbf{C}$  |  $\odot$  repositorio.segemar.gov.ar:8080/cgi-bin/koha/cataloguing/addbooks.pl

M Inbox (5,701) - luiseugen  $x \in \mathbb{R}$  servicios segemar.gov.ar  $x \times x$  SEGEMAR

Circulation

Home > Cataloging

**Patrons** 

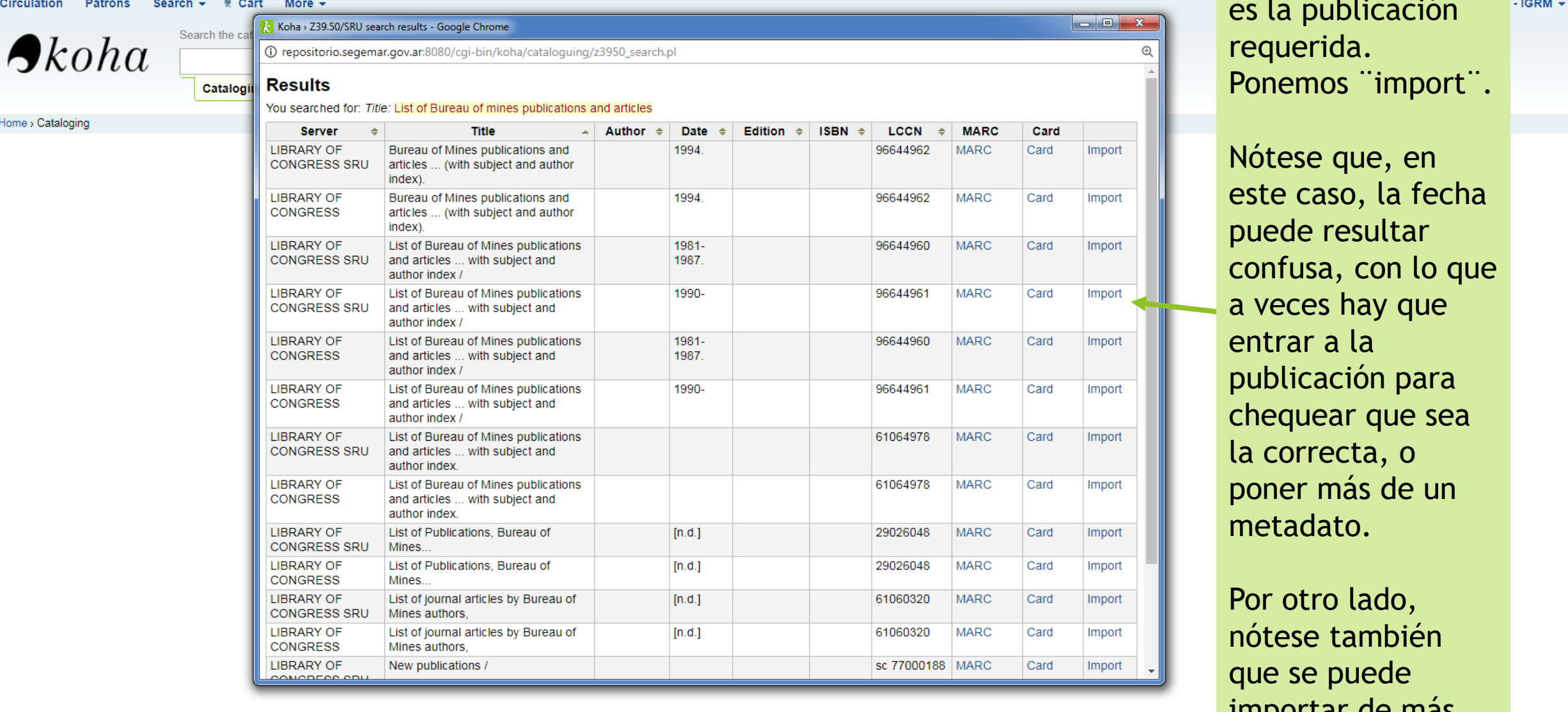

 $\times$  /  $\overline{k}$  Koha > Cataloging

En este caso, esta es la publicación requerida. Ponemos ¨import ¨ .

④ ☆

> $-$  IGRM  $\star$ Help

 $\begin{array}{c} \begin{array}{c} \mathbf{r} \\ \mathbf{r} \end{array}$  este caso, la fecha  $\blacksquare$  puede resultar  $\mathbb{R}^n$   $\mathbb{R}$   $\Box$  confusa, con lo que  $\overline{a}$  veces hay que  $\overline{C_{\text{mpost}}}$   $\parallel$  entrar a la moort **de un organismo de un organismo de un organismo de un organismo de un organismo de un organismo de un or**  $\overline{\mathbb{R}}$  existe más de un autor, tantor, tantor, tantor, tantor, tantor, tantor, tantor, tantor, tantor, tantor, tantor, tantor, tantor, tantor, tantor, tantor, tantor, tantor, tantor, tantor, tantor, tantor, tantor, t  $\frac{1}{\text{moot}}$   $\parallel$   $\frac{1}{\text{metadato.}}$ Nótese que, en chequear que sea la correcta, o

 $\overline{p_{\text{post}}}$  Por otro lado,  $\overline{\mathsf{d}}$  and the unit vector  $\overline{\mathsf{d}}$  the unit vector  $\overline{\mathsf{d}}$ mport **.** que se puede ecundarios de más de una base distinta.

Español English

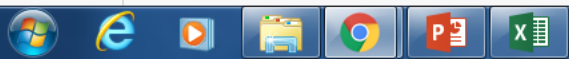

**M** Inbox (5,701) - luiseugen  $x \in \mathbb{R}$  servicios.segemar.gov.ar  $x \in \mathbb{R}$  SEGEMAR x / k Koha > Cataloging > Add | x To repositorio.segemar.gov.ar:8080/cgi-bin/koha/cataloguing/addbiblio.pl?biblionumber=08z3950=18breedingid=175 C ④ ☆ Patrons Search <del>v</del> More ve Search ve More ve Luis Eugenio Panza | Biblioteca SEGEMAR - IGRM -**Circulation** Add MARC record<br>
Autoría<br>
The Second<br>
Autoría<br>
Autoría<br>
Autoría<br>
Autoría<br>
Autoría<br>
Autoría<br>
Autoría<br>
Autoría<br>
Autoría<br>
Autoría<br>
Autoría<br>
Autoría<br>
Autoría<br>
Autoría<br>
Autoría<br>
Autoría<br>
Autoría<br>
Autoría<br>
Autoría<br>
Autoría<br>
Auto

## **Add MARC record**

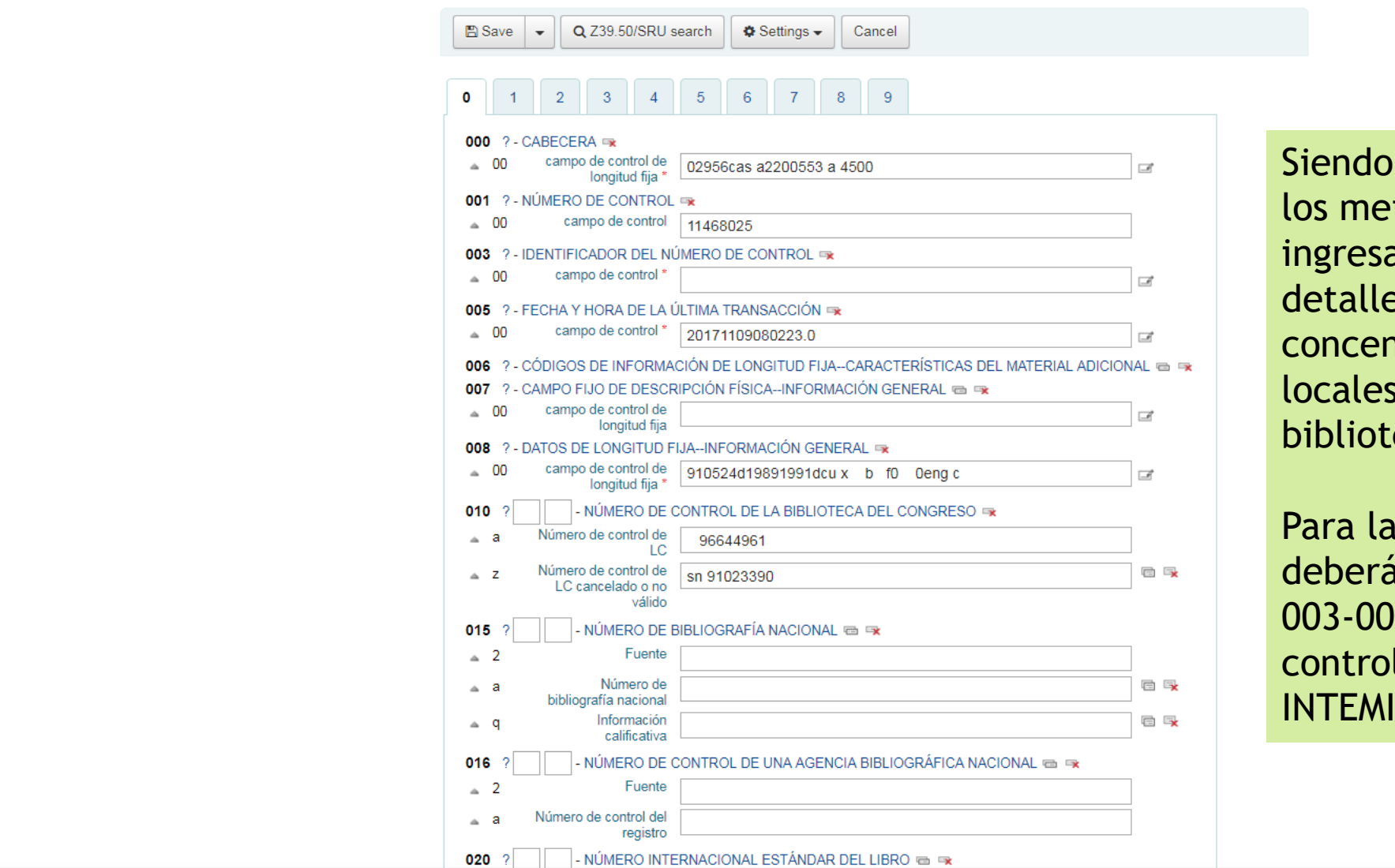

piendo que ta mayor parte de el lugar en donde fue publicado el mundo de la contrada de la contrada de la contrada de la contrada de la contrada de la contrada de la contrada de la contrada de la contrada de la contrada de la contrada de la contrada d mento do comento do contrar en el medio de detattes, solo tendremos que concentratios en tos inetauatos cocaces, que correspondan a la producta del SEOEMAN. Siendo que la mayor parte de los metadatos ya han sido ingresados con gran lujo de detalles, sólo tendremos que concentrarnos en los metadatos locales, que correspondan a la biblioteca del SEGEMAR.

Para la pestaña 0, el único que deberá rellenarse es el campo 003-00, en cuyo campo de control escribiremos ¨Biblioteca INTEMIN¨

10:46 a.m

16/03/201

ES A 音声智秘

Español **English** 

 $x \nvert\!\vert$ 

 $\rightarrow$  C  $\mid$  O No es seguro | repositorio.segemar.gov.ar:8080/cgi-bin/koha/cataloguing/addbiblio.pl?biblionumber=08tz3950=18tbreedingid=175

 $\times$  /  $\overline{\mathcal{K}}$  Koha > Cataloging > Add |  $\times$ 

## Autor Institucional

M Inbox (5,701) - luiseugen x B servicios.segemar.gov.ar x SEGEMAR

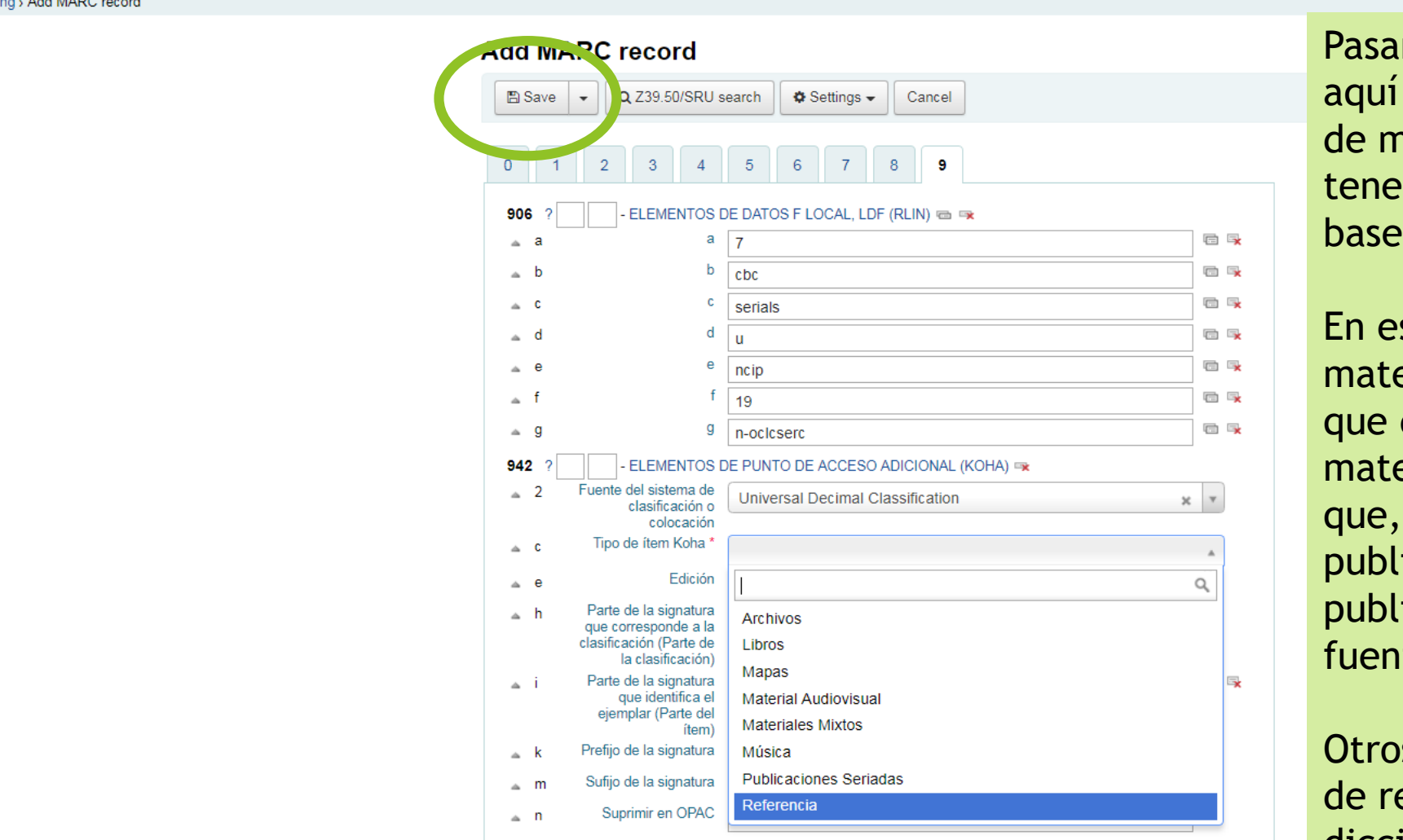

Pasando de una a la pestaña 9, aquí deberemos poner el tipo de material, según los que tenemos ingresados en nuestra base.

En este caso, nótese que el material no es un libro, sino que debe clasificarse como material de Referencia, ya que, al ser una lista de publicaciones, y no las publicaciones en sí, es una fuente que refiere a otras.

Otros ejemplos de materiales de referencia pueden ser un diccionario, una compilación bibliográfica, un *who´s who*, un atlas, etc.

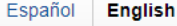

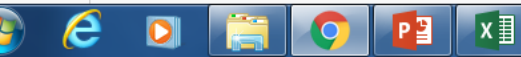

④ ☆

 $\rightarrow$  C  $\mid$  O No es seguro repositorio.segemar.gov.ar.8080/cgi-bin/koha/cataloguing/additem.pl?biblionumber=128 usearchid=

Cataloging search Check out Check in Renew Search the catalog

Home › Cataloging › Edit List of Bureau of Mines publications and articles ... with subject and author index / (Record #12) › Item

M Inbox (5,701) - luiseugen  $x \in \mathbb{R}$  servicios.segemar.gov.ar  $x \times x$  SEGEMAR

Items for List of Bureau of Mines publications and articles ... with subject and author index / (Record #12)

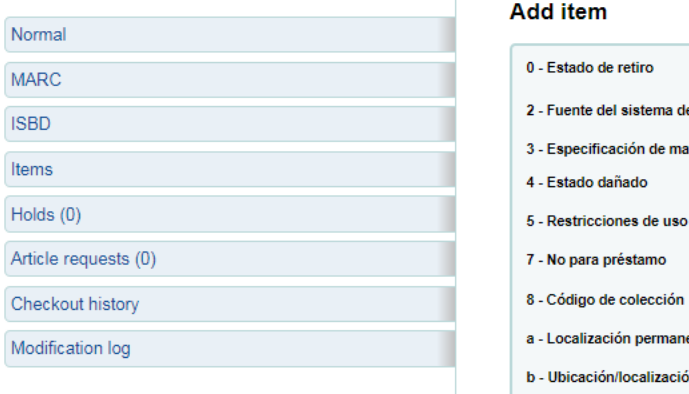

 $\rightarrow$ kona

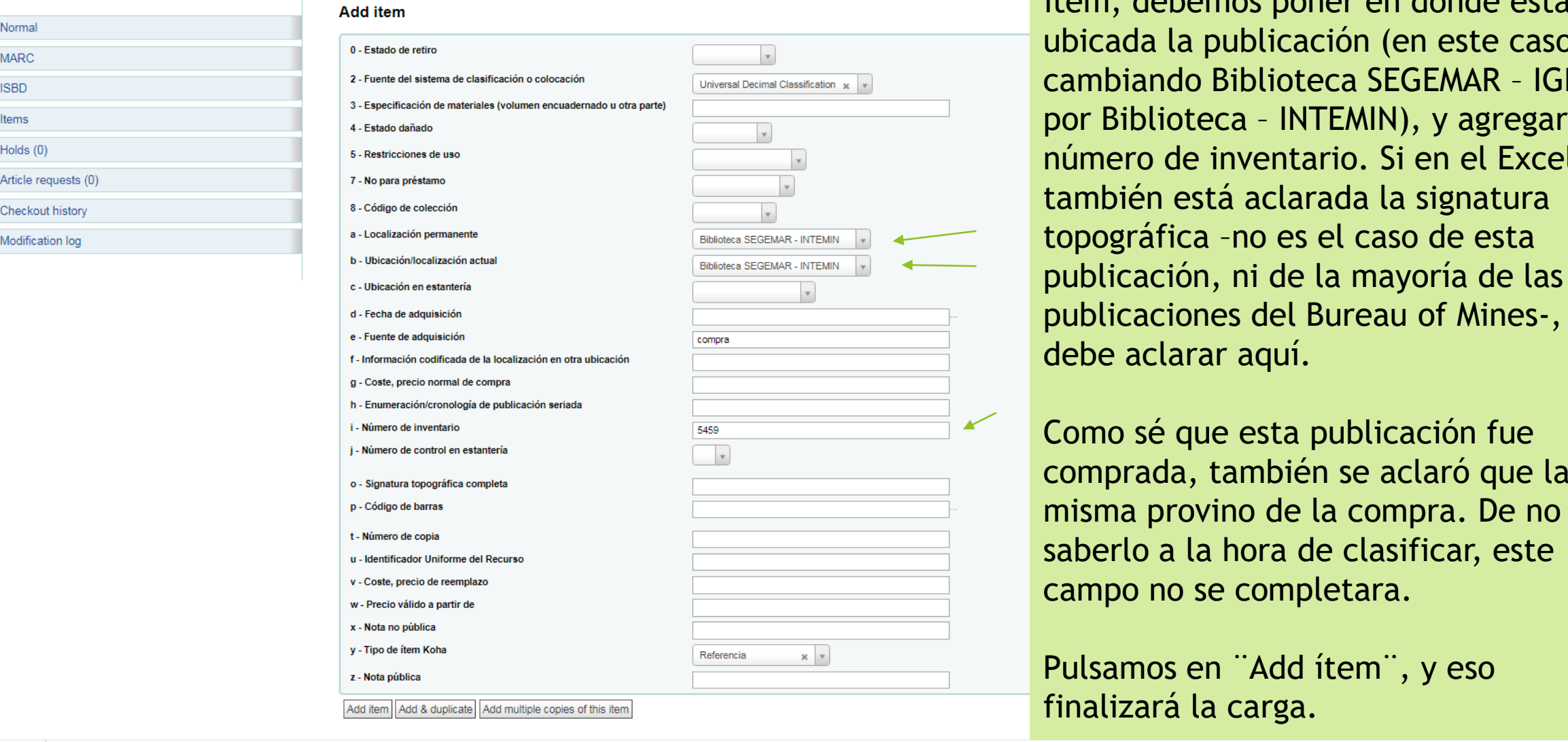

Koha > Cataloging > List o X

cambiando Biblioteca SEGEMAR - IGRM por Biblioteca - INTEMIN), y agregar el número de inventario. Si en el Excel también está aclarada la signatura topográfica -no es el caso de esta publicación, ni de la mayoría de las debe aclarar aquí. That is a base, debe En la última página de la carga, necesaria para finalizar el ingreso del ítem, debemos poner en dónde está ubicada la publicación (en este caso, publicaciones del Bureau of Mines-, se

del documento Como sé que esta publicación fue comprada, también se aclaró que la que la misma provino de la compra. De no saberlo a la hora de clasificar, este

Pulsamos en ¨Add ítem¨, y eso finalizará la carga.

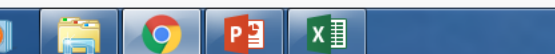

Q ☆

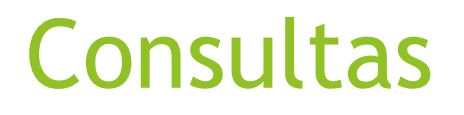

Cualquier consulta relacionada con la parte bibliotecológica de la carga, siéntanse libres de realizarla a:

**[biblioteca.segemar@segemar.gov.ar](mailto:luis.panza@segemar.gov.ar)**

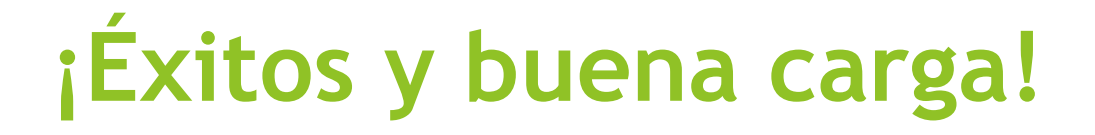